#### **Start up**

Insert the dongle to the computer USB port and follow the steps below for registration.

#### **Windows USB Driver**

After is plugged to the USB port, the dongle will show up as an unknown device, because the driver for it cannot be located automatically.

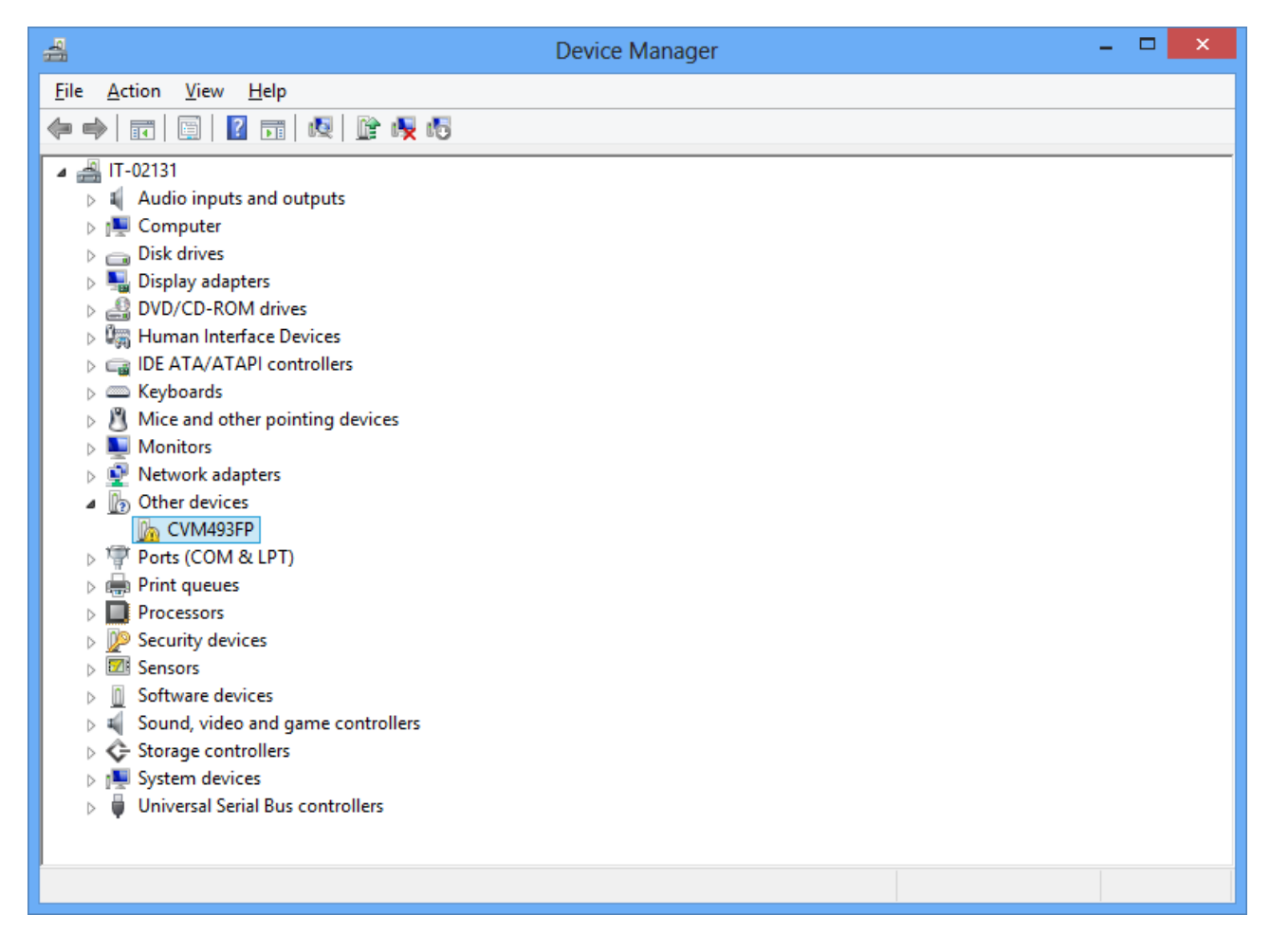

Right-click the device and select "Update Driver Software…".

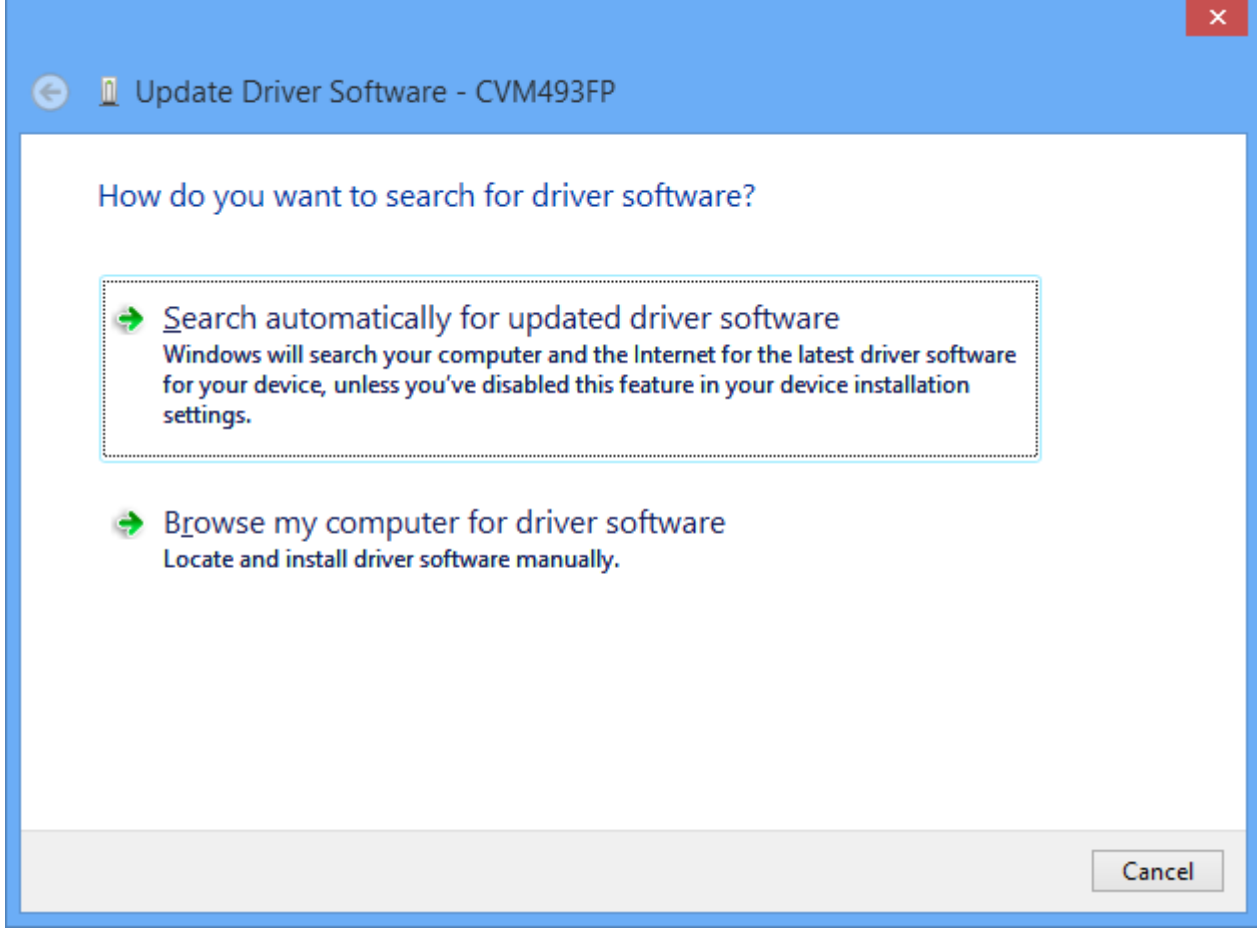

Click "Browse my computer for driver software".

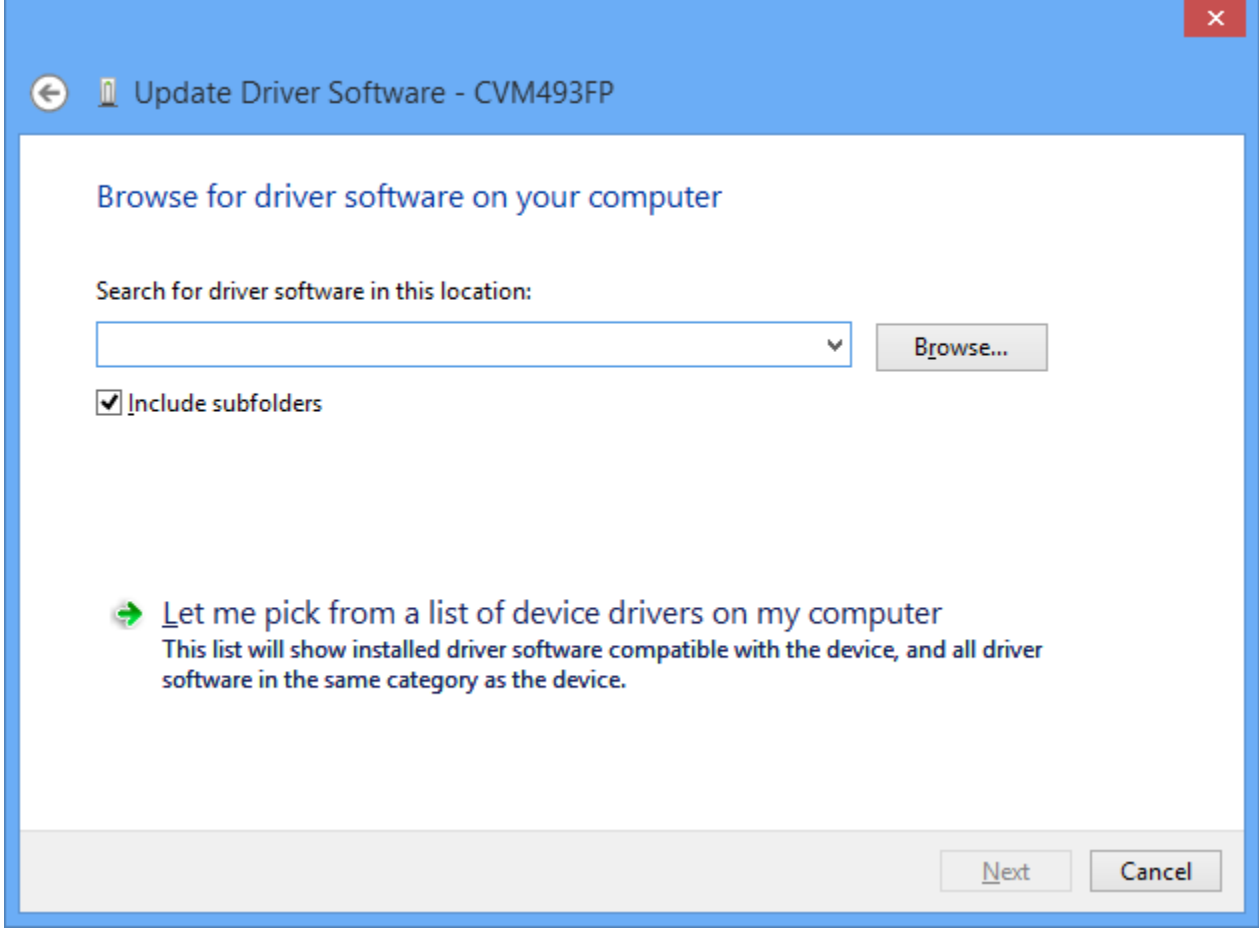

Click "Let me pick form a list of device drivers on my computer."

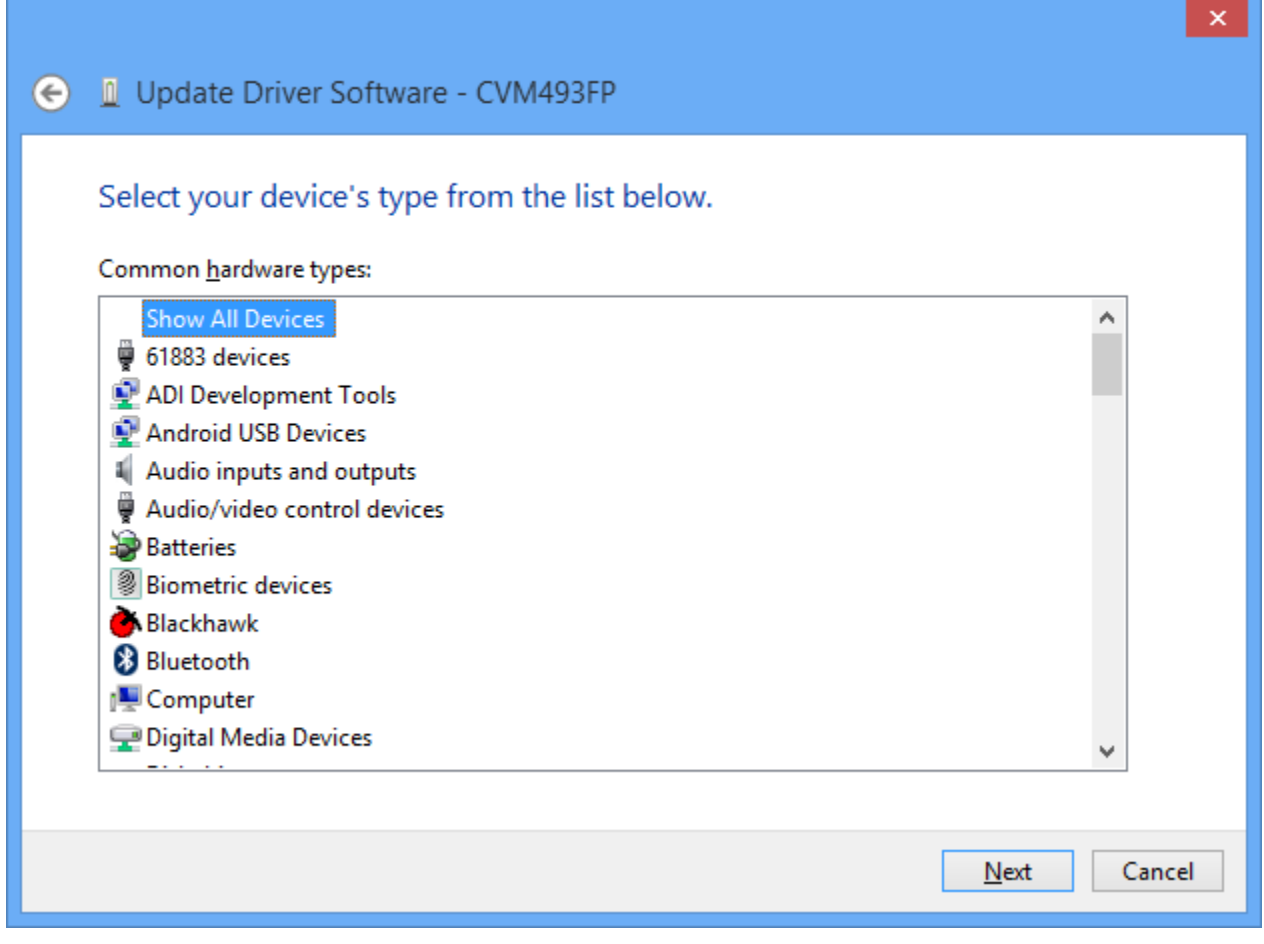

Make sure "Show All Devices" is selected and click "Next".

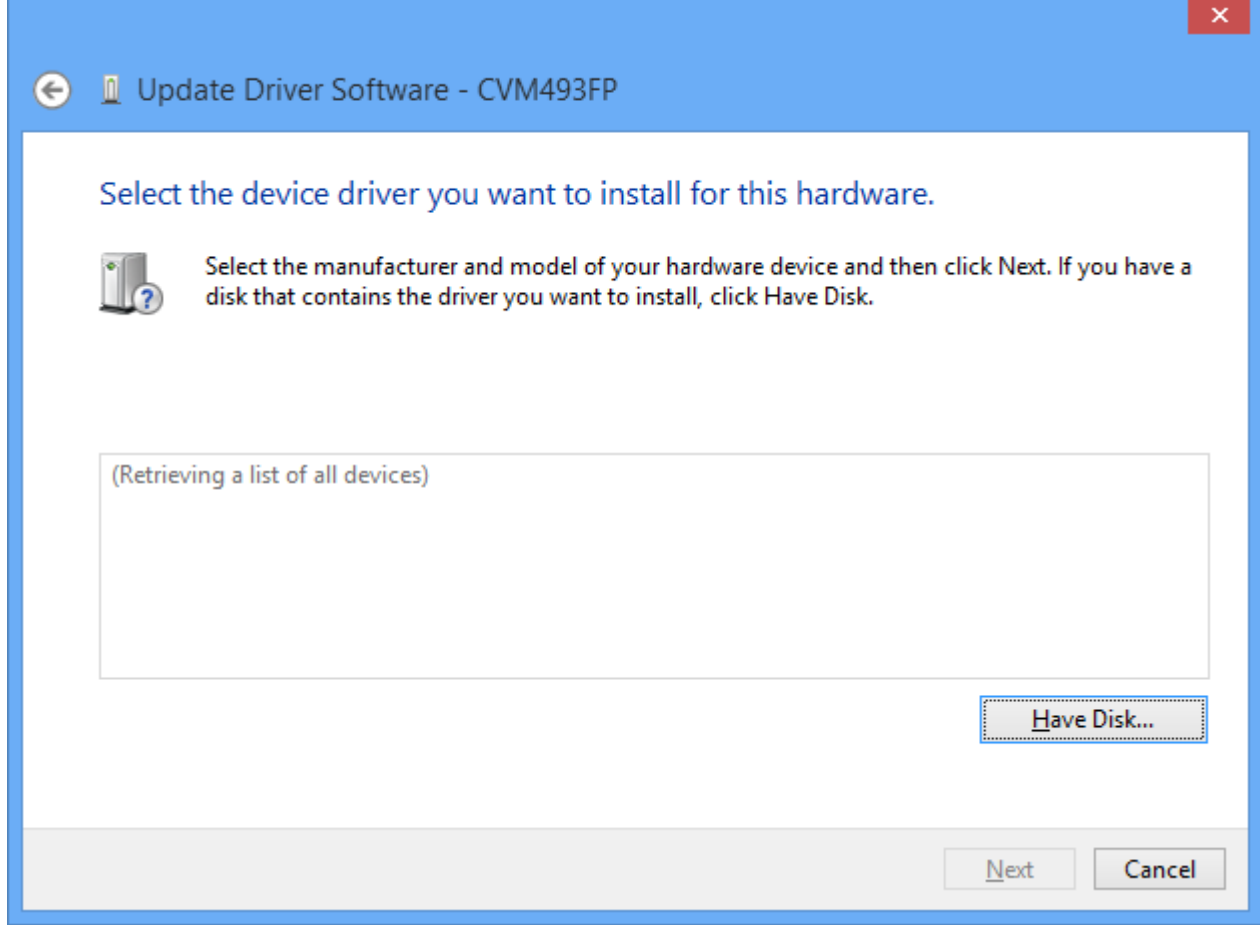

Click "Have Disk…".

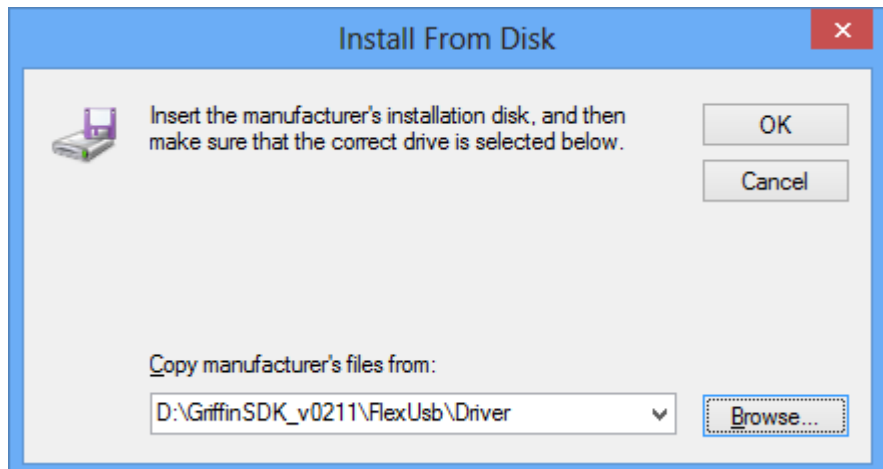

Browse to "D:\GriffinSDK\_v0211\FlexUsb\Driver" and click OK.

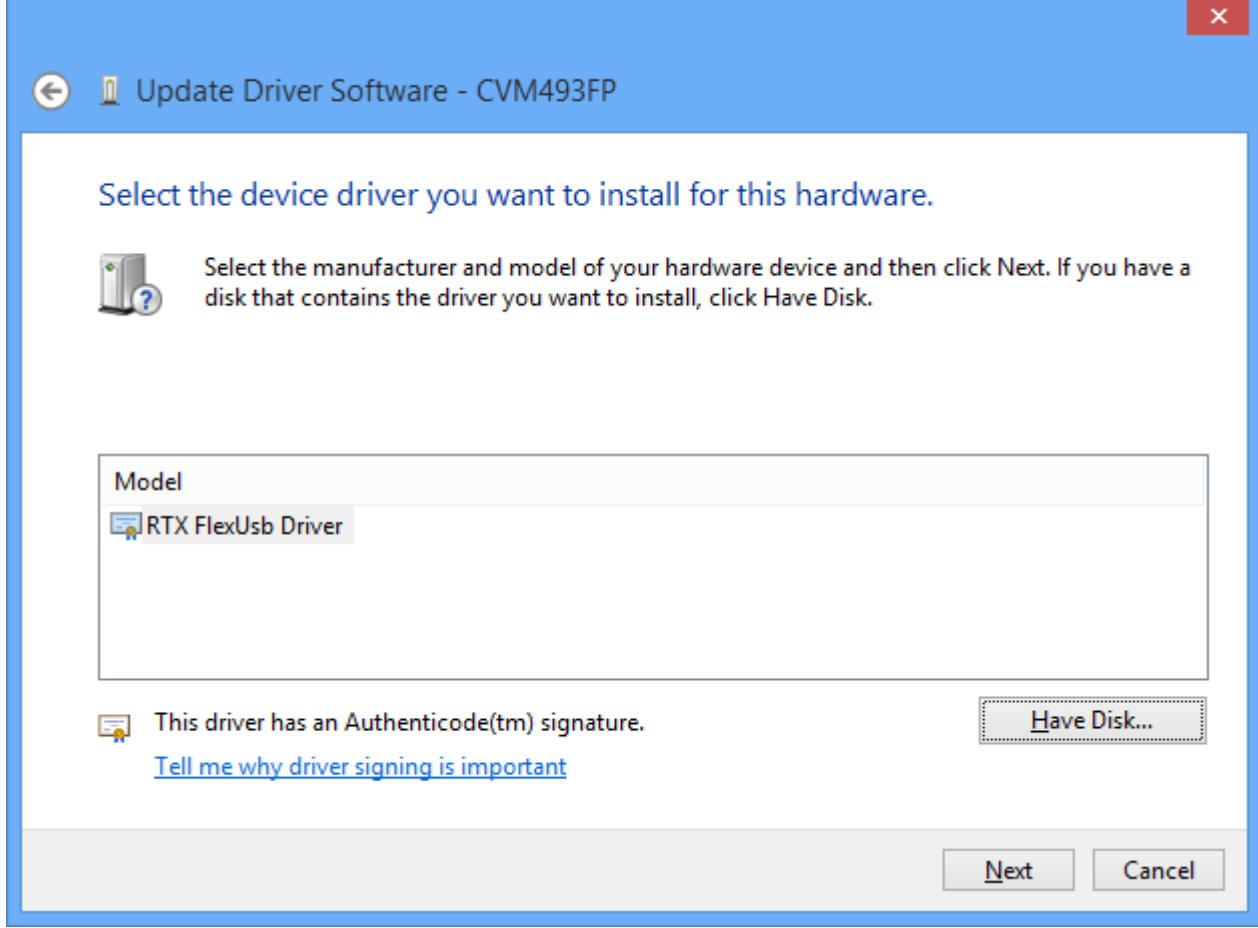

#### Click "Next."

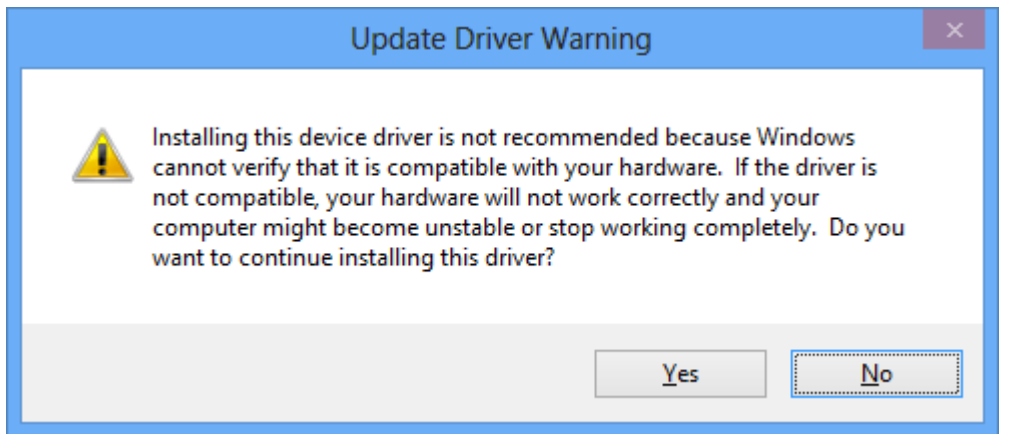

This warning is because the USB VID/PID of the CVM 493 board is not listed for the driver. Click Yes.

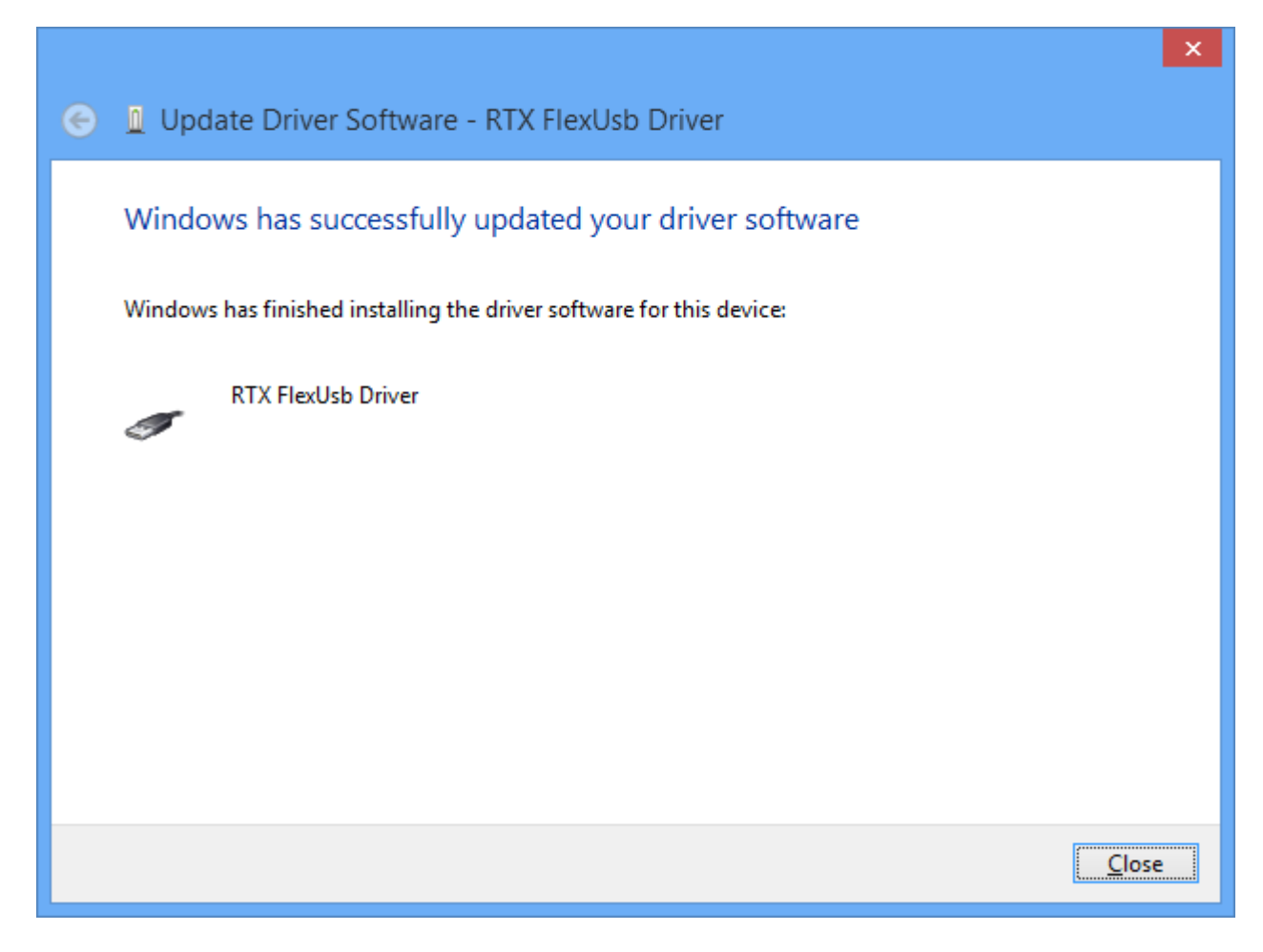

Please perform initial configuration next.

#### **Initial Configuration**

Launch Jigsaw: D:\GriffinSDK\_v0211\Jigsaw\Jigsaw.exe

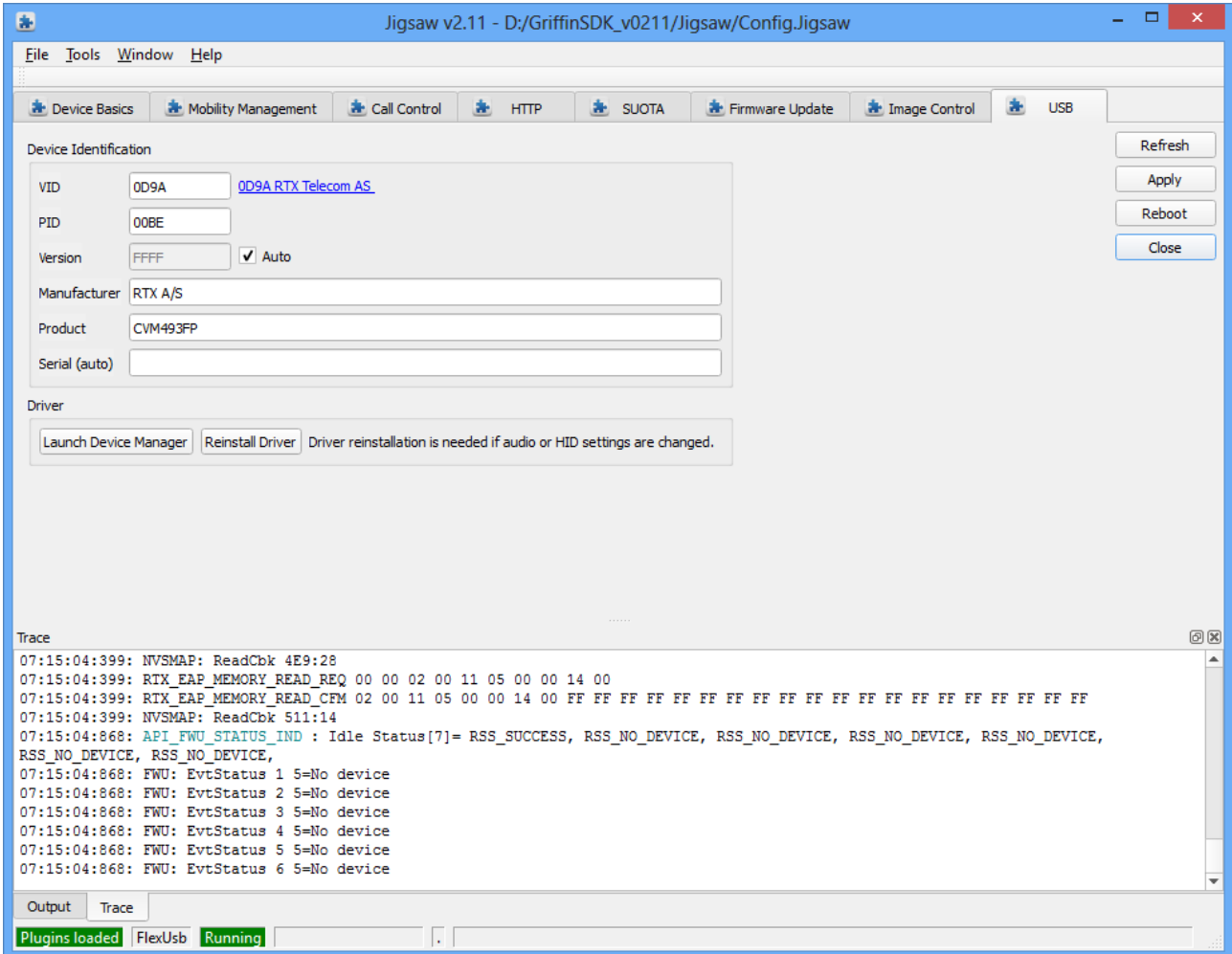

Select the "Device Basics" tab:

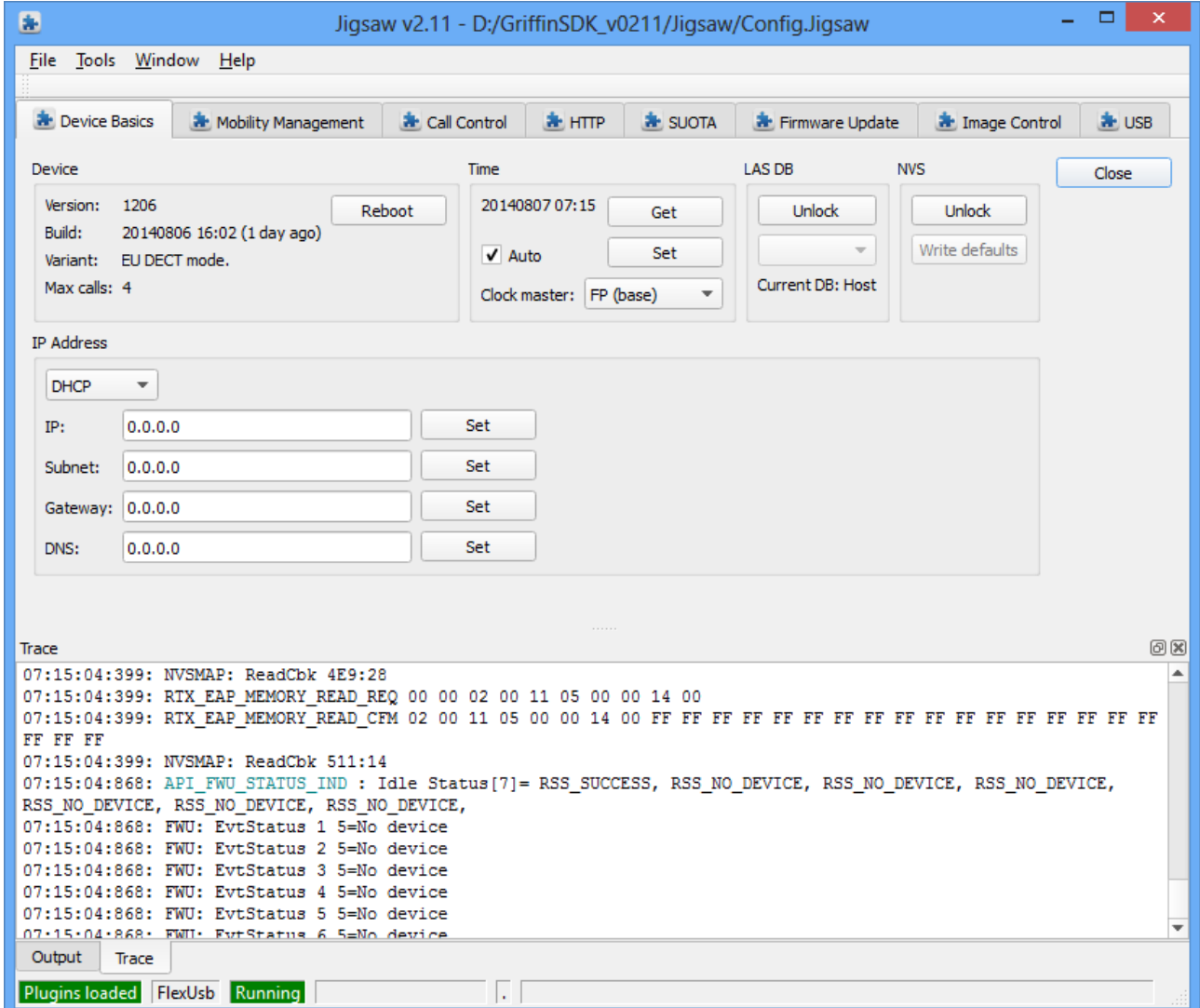

In the LAS DB group, click Unlock and select "Device" in the drop-down list. The dongle reboots.

Select the "Call Control" tab:

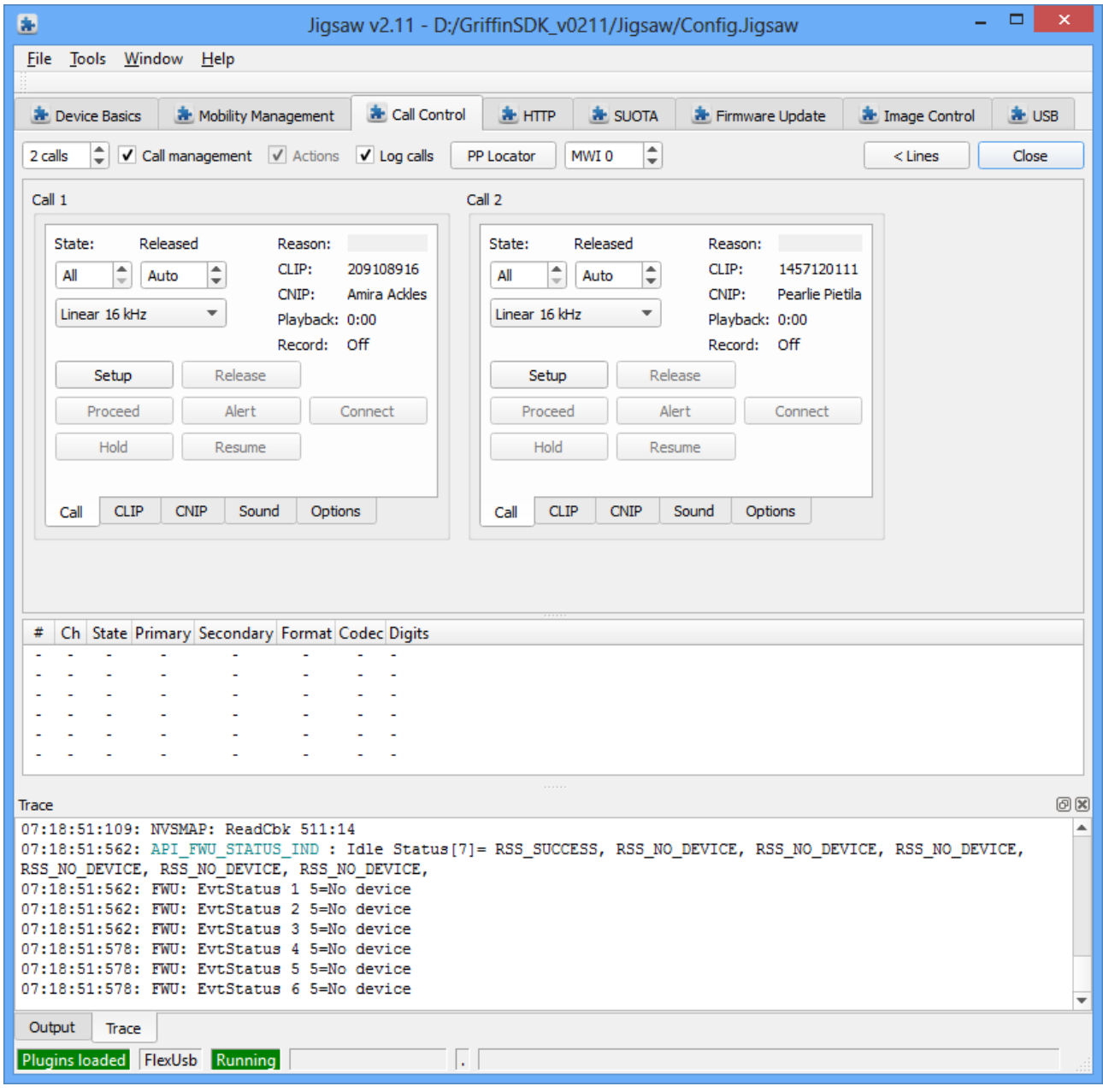

Click the "< Lines" button:

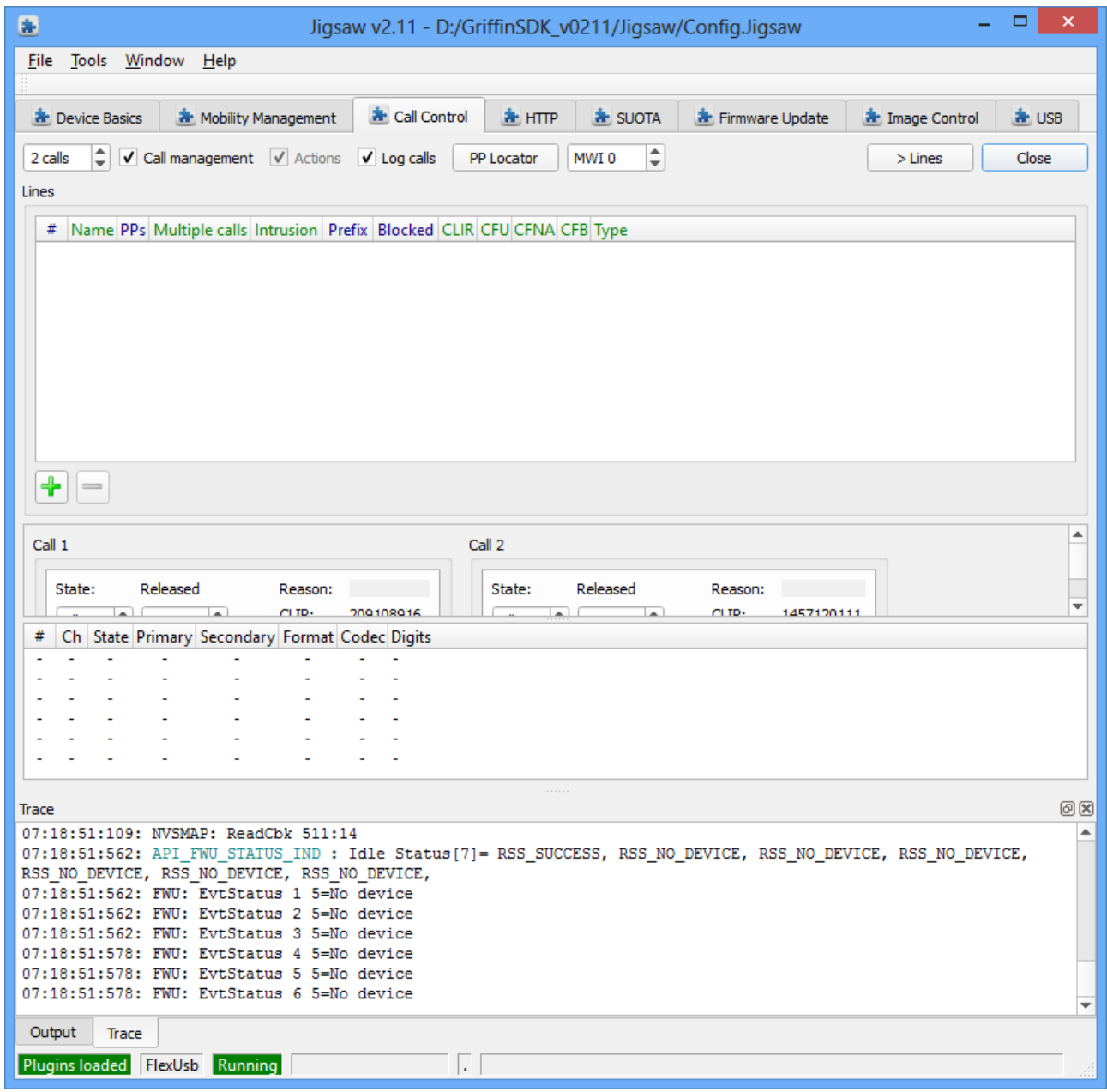

Click the + button 4 times.

4 lines are created:

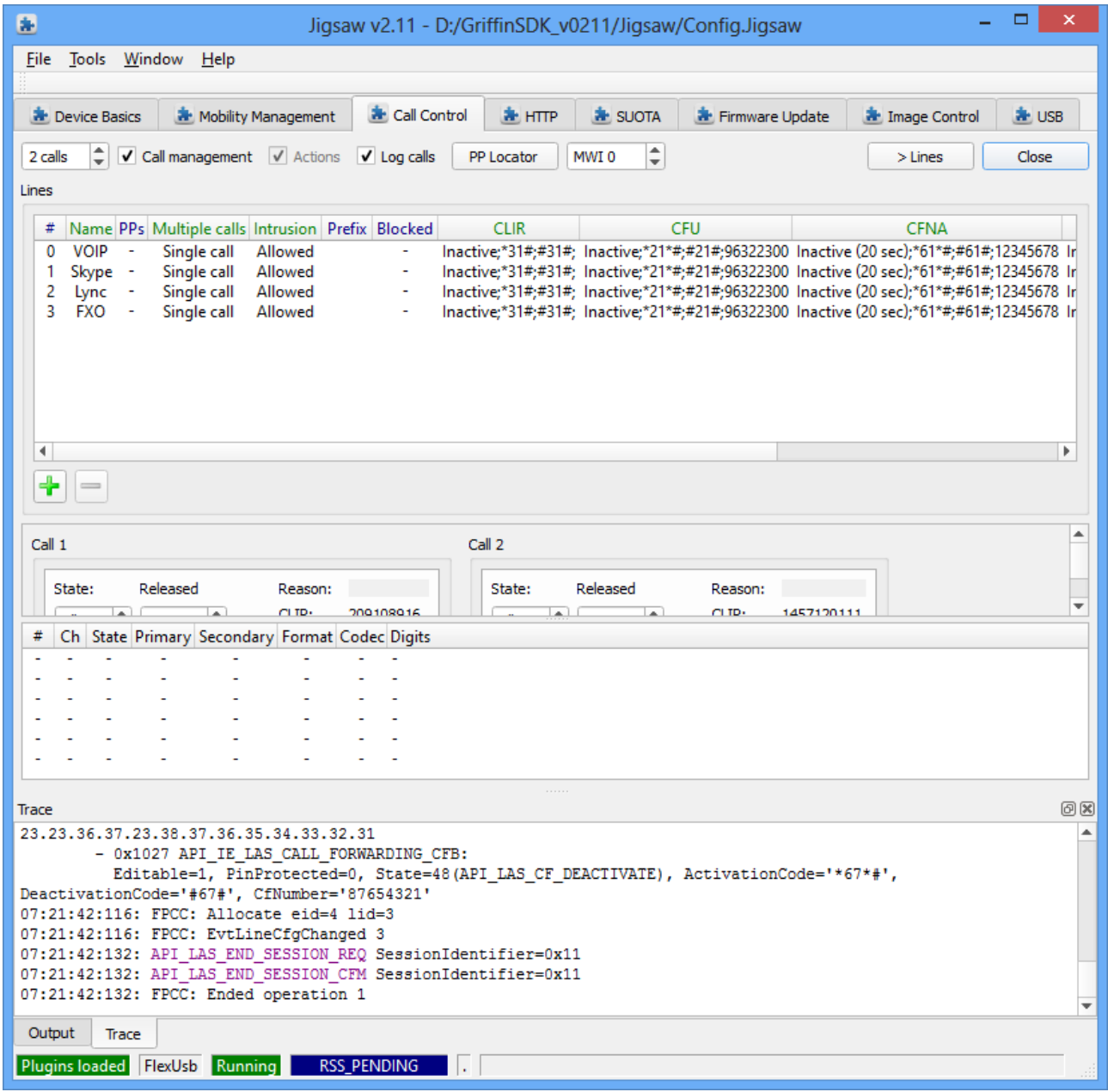

Click the "> Lines" button to hide line configuration.

Select the "Mobility Management" tab:

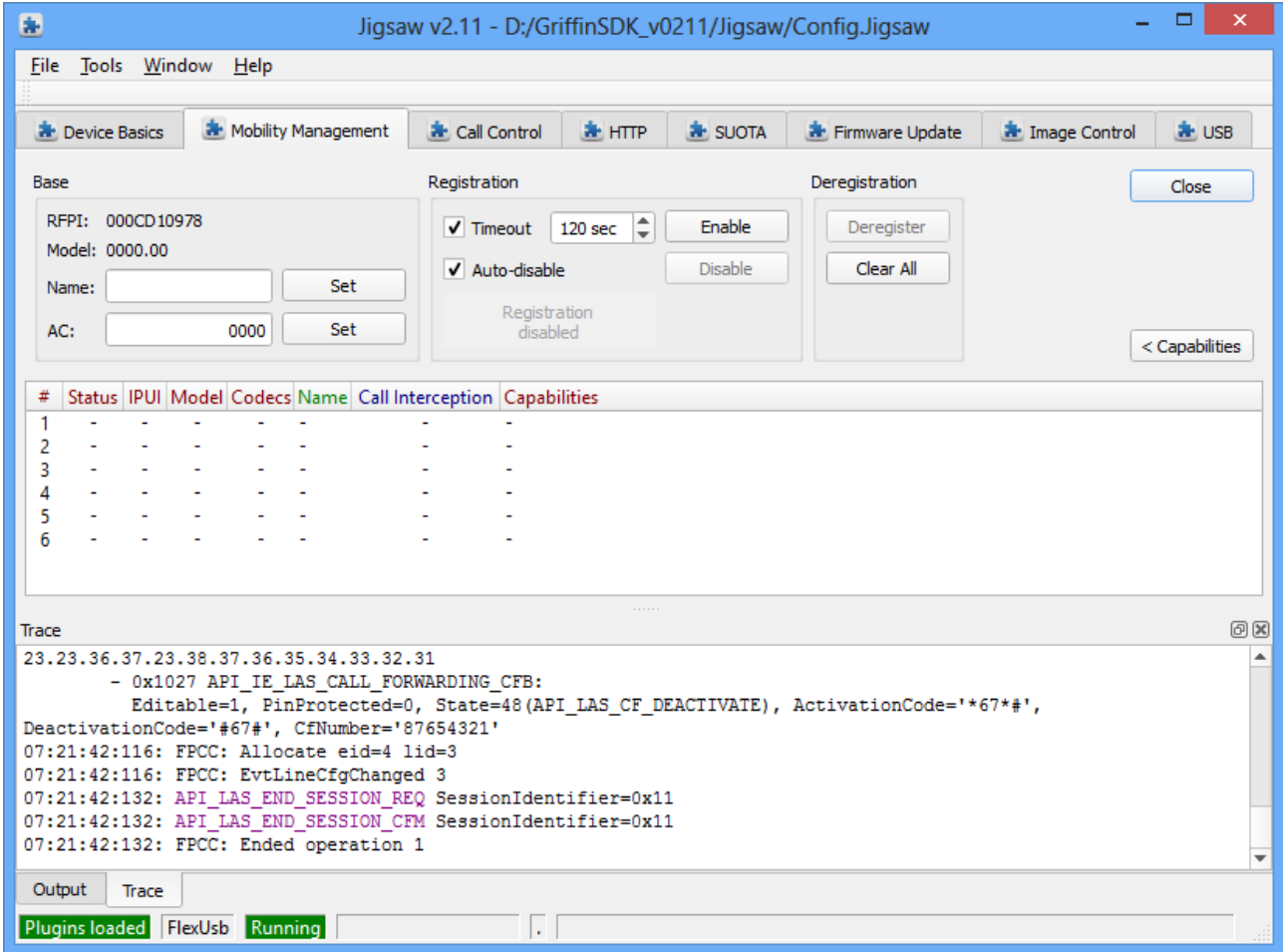

Enter a base name e.g. "DONGLE" and click the Set button. Cat-iq handsets will show this base name during registration.

Click the registration enable button and perform registration from the handset.

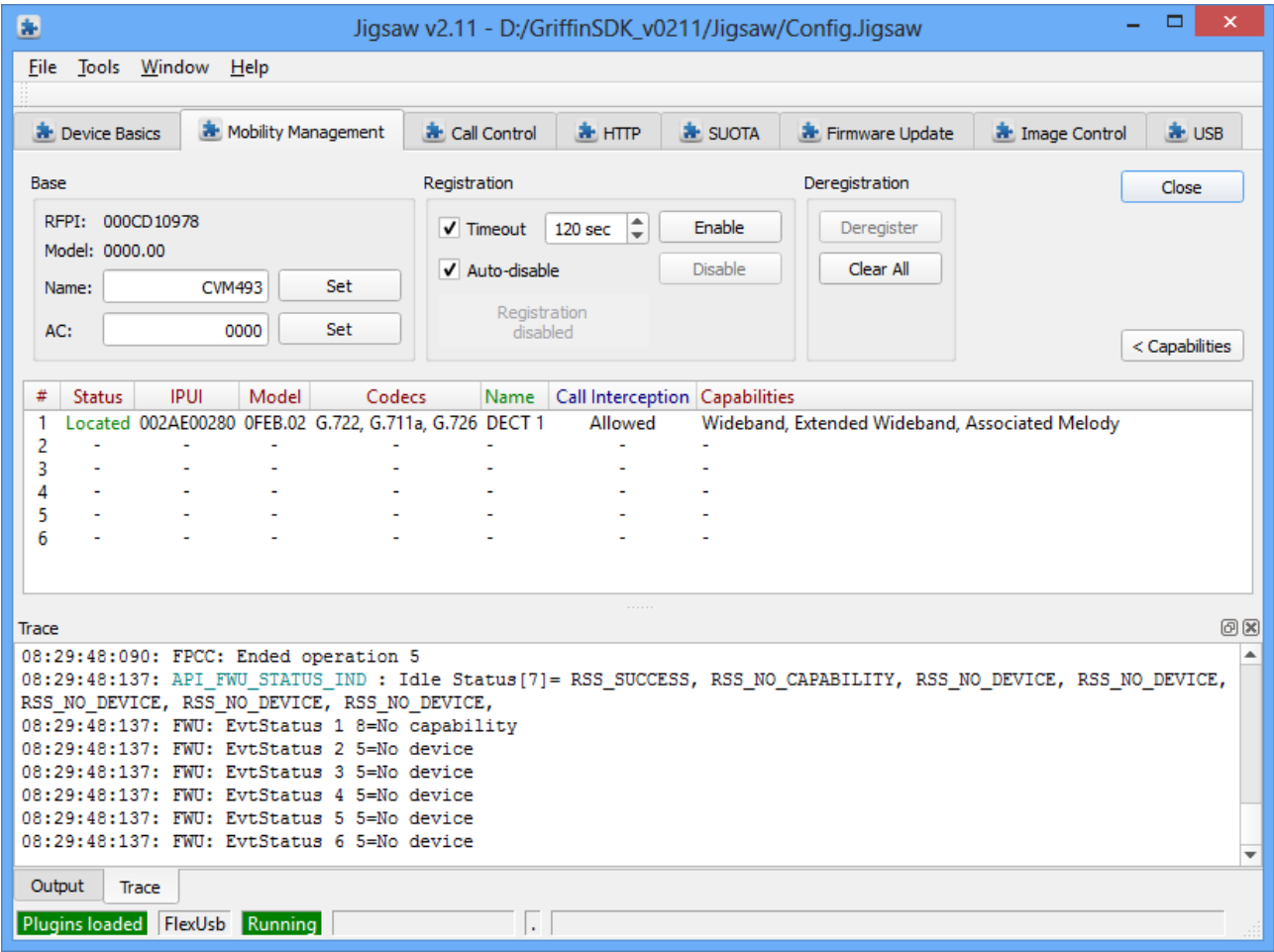

#### **Additional information for RTX3740**

#### **Regulatory information United States**

This device complies with Part 15 of the FCC Rules. Operation is subject to the following two conditions: (1) this device may not cause harmful interference, and (2) this device must accept any interference received, including interference that may cause undesired operation.

NOTE: This equipment has been tested and found to comply with the limits for a Class B digital device, pursuant to Part 15 of the FCC Rules. These limits are designed to provide reasonable protection against harmful interference in a residential installation. This equipment generates uses and can radiate radio frequency energy and, if not installed and used in accordance with the instructions, may cause harmful interference to radio communications. However, there is no guarantee that interference will not occur in a particular installation. If this equipment does cause harmful interference to radio or television reception, which can be determined by turning the equipment off and on, the user is encouraged to try to correct the interference by one of more of the following measures:

- Reorient or relocate the receiving antenna.
- Increase the separation between the equipment and receiver.
- Connect the equipment into an outlet on a circuit different from that to which the receiver is connected.
- Consult the dealer or an experienced radio/TV technician for help.

Modifications not expressly approved by RTX Products could void the user's authority to operate the equipment. For body worn operation, this device has been tested and meets the FCC RF exposure guidelines , and the device should be installed and operated with minimum distance 5mm between the radiator& your body.

#### **Regulatory information Canada**

This device complies with Industry Canada licence-exempt RSS standard(s). Operation is subject to the following two conditions:

(1) this device may not cause interference, and

(2) this device must accept any interference, including interference that may cause undesired operation of the device. Le présent appareil est conforme aux CNR d'Industrie Canada applicables aux appareils radio exempts de licence.

L'exploitation est autorisée aux deux conditions suivantes :

(1) l'appareil ne doit pas produire de brouillage, et

(2) l'utilisateur de l'appareil doit accepter tout brouillage radioélectrique subi, même si le brouillage est susceptible d'en compromettre le fonctionnement

The device is compliance with SAR evaluation limits, users can obtain Canadian

information on RF exposure and compliance

Le présent appareil est conforme

Après examen de ce matériel aux conformité ou aux limites d'intensité de champ SAR,

les utilisateurs peuvent sur l'exposition aux radiofréquences et la conformité and compliance d'acquérir

les informations correspondantes